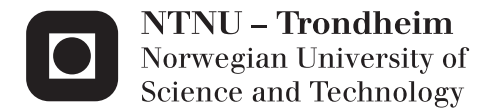

# Investigation and implementation of turbulent wind in a specialized software tool for offshore wind turbines

Hans Børge Pedersen

Master of Science in Engineering and ICT Supervisor: Ole Gunnar Dahlhaug, EPT Co-supervisor: Per Ivar Bruheim, Simis AS Submission date: Januar 2014

Department of Energy and Process Engineering Norwegian University of Science and Technology

*Big whirls have little whirls that feed on their velocity, and little whirls have lesser whirls and so on to viscosity. - Lewis Fry Richardson*

# <span id="page-4-0"></span>Summary

This thesis presents the theoretical models and standards behind the generation of turbulence in aeroelastic software. The required knowledge behind offshore wind have been investigated and the necessary changes from onshore wind generation are described. An integration between a turbulent wind generator Turbsim and an aeroelastic software, Ashes are implemented, tested and documented. The integration was focused on usability and the application of standards. A comparison with other tools for turbulent wind in the OC4 report was compared with the result produced with Turbsim. Alternatives to the implemented turbulent wind generator was investigated and described.

# <span id="page-5-0"></span>Sammendrag

Denne masteroppgaven presenterer de teoretiske modellene og standardene bak generering av turbulens i aeroelastisk programvare. Forskjellene mellom generering av vind på land of offshore er beskrevet. En integrasjon mellom programvare for generering av turbulent vind, Turbsim og den aeroelastiske programvaren Ashes er implementert, testet og dokumentert. Integreringen hadde stor fokus på brukervennlighet og at standarder ble fulgt. En sammenlikning med andre verktøy for turbulent vind i OC4 rapporten ble sammenliknet med resultatene fra Turbsim. Alternativer til Turbsim ble utforsket og beskrevet.

# <span id="page-6-0"></span>Preface

The purpose of this master thesis has been to get familiar with the methods of producing a set of numerical values representing the wind speed at different points across a two dimentional grid. This method is used in modern aeroelastic software to perform tests on a modelled wind turbine before construction. An integration of these methods in to an existing aeroelastic software, Ashes was performed.

I would like to thank my supervisors Ole Gunnar Dahlhaug and Per Ivar Bruheim. I would also like to thank Paul E. Thomassen for involving me in the field of renewable energy and providing me with useful literature on the subject. In Norway, it is considered by many that wind energy is not economically profitable with current energy prices. While this might be true with the current price of power, it is of my opinion that this can change, and more important, other countries can not rely as heavy on hydroelectric power as Norway. As carbon dioxide levels in the atmosphere is rising, wind power is one of the key solutions along with other renewables and can indirectly save lives if emission targets can be met, and the global warming is kept under control. I would also like to thank all the engineers at the National Wind Technology Center who provides open source software solutions with good documentation.

# <span id="page-8-0"></span>**Contents**

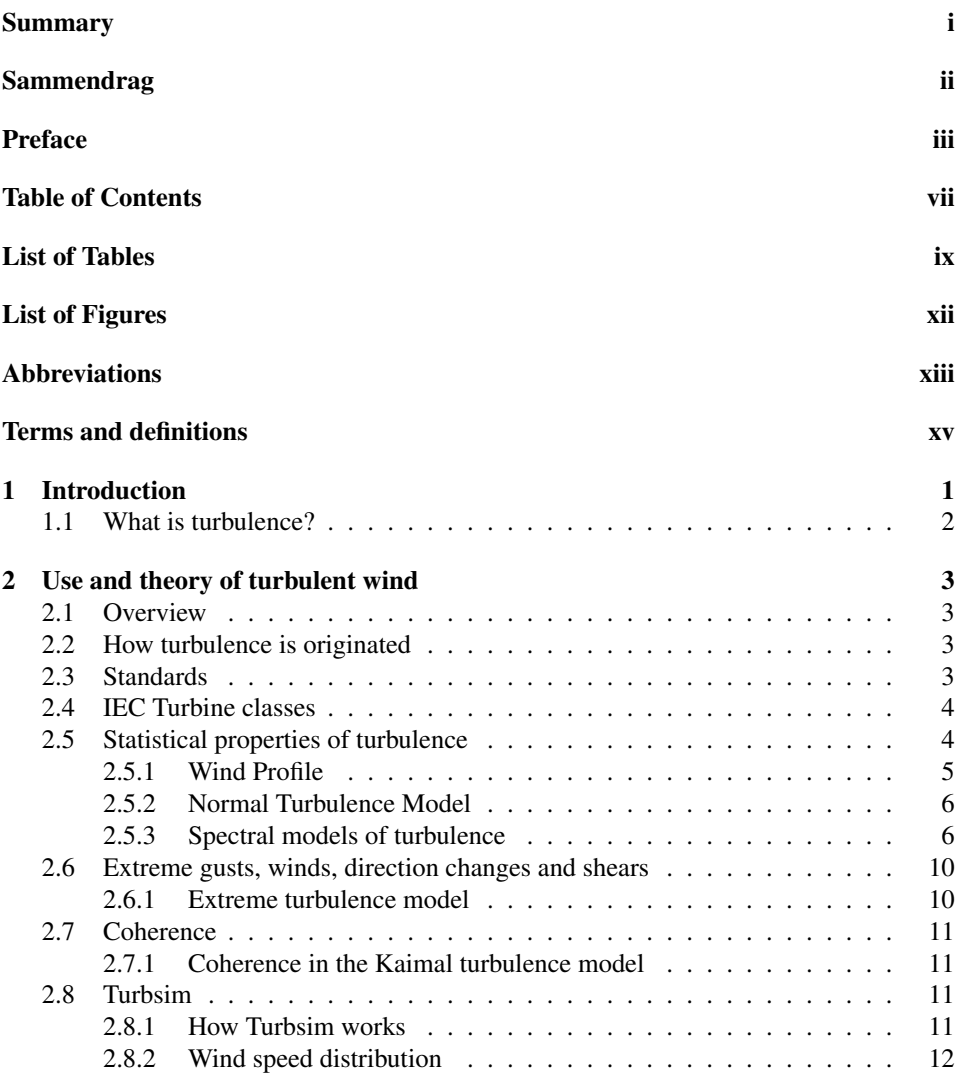

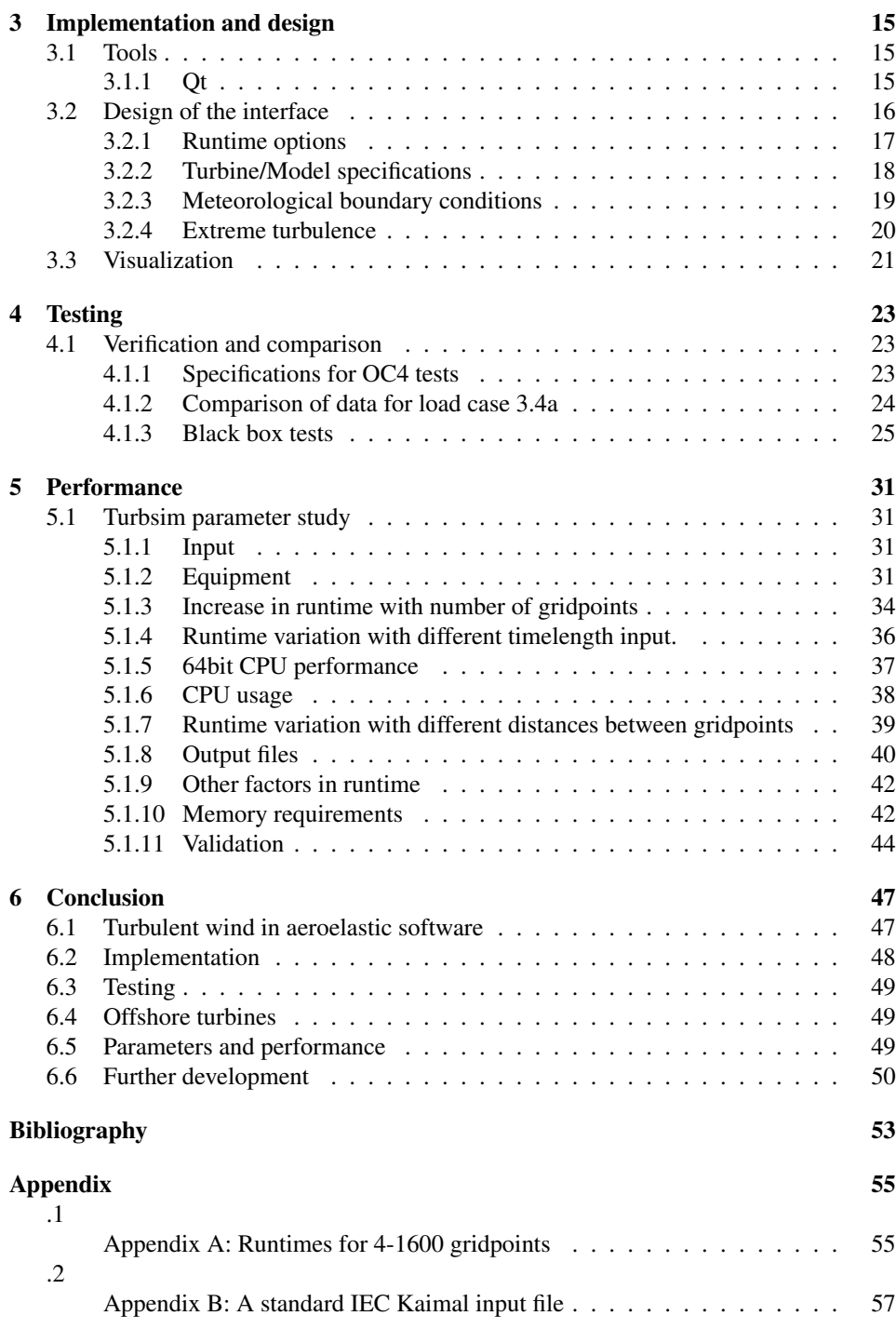

[.3](#page-78-0) [Appendix C: Quickstart guide for turbulent wind in Ashes](#page-78-0) . . . . . . . . . . 59

# <span id="page-12-0"></span>List of Tables

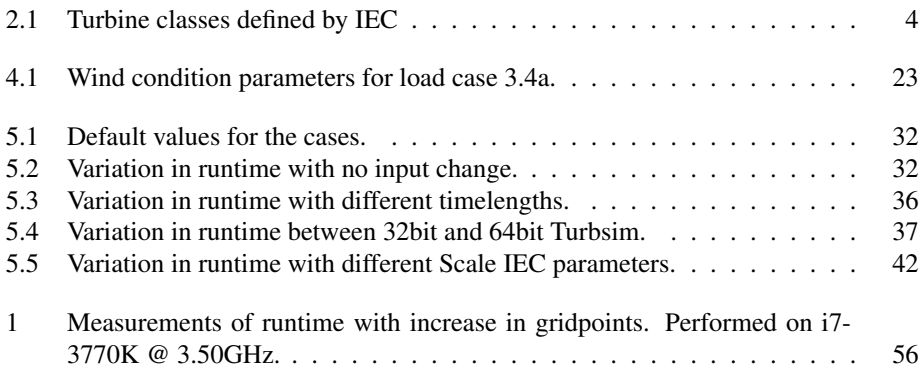

# <span id="page-14-0"></span>List of Figures

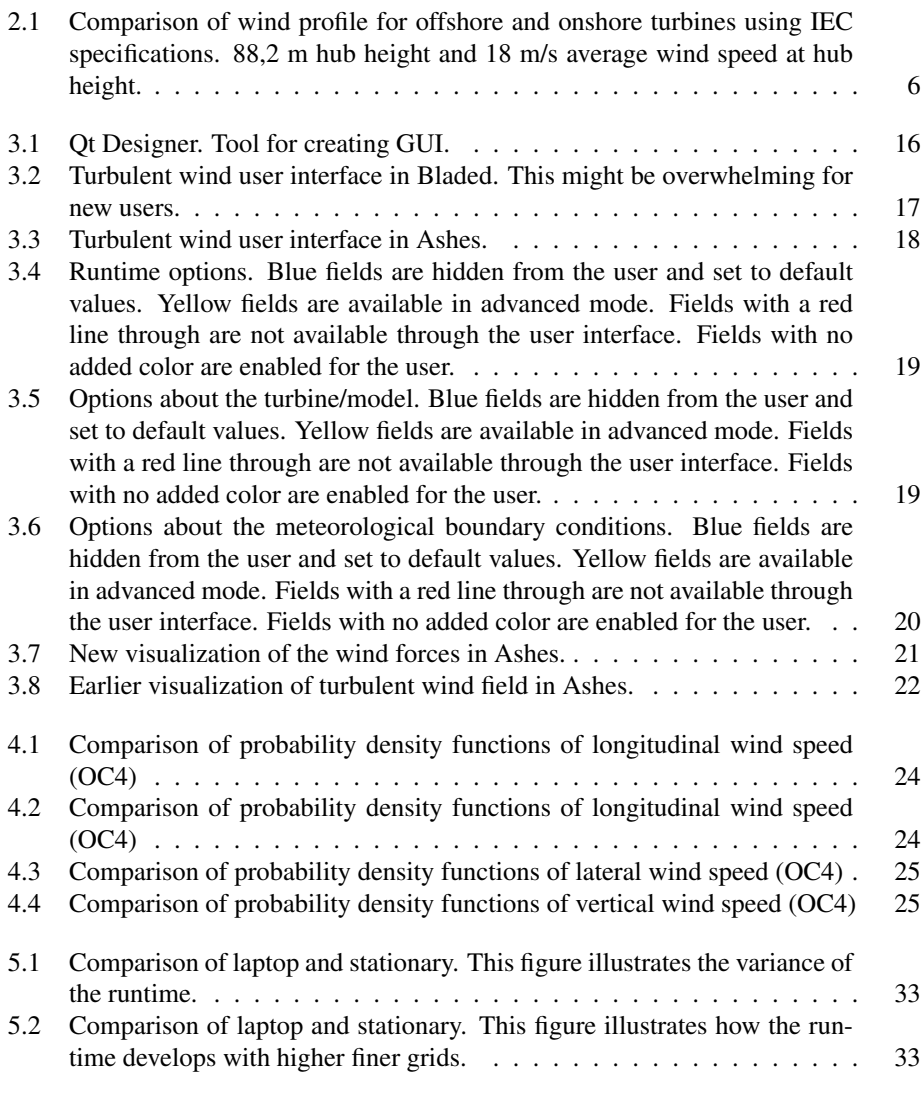

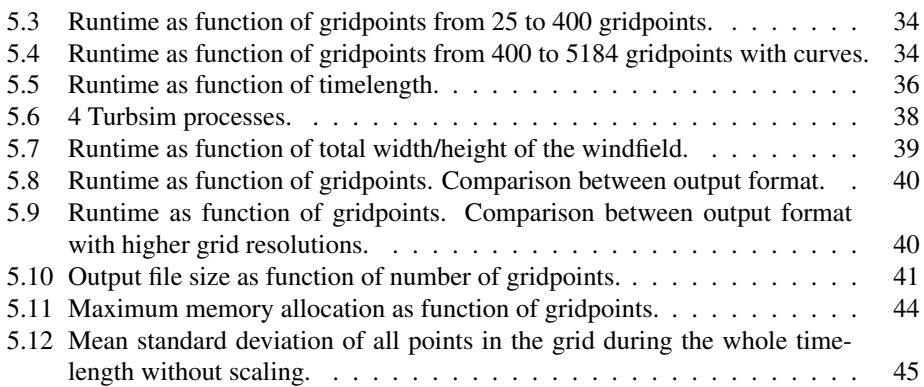

# <span id="page-16-0"></span>Abbreviations

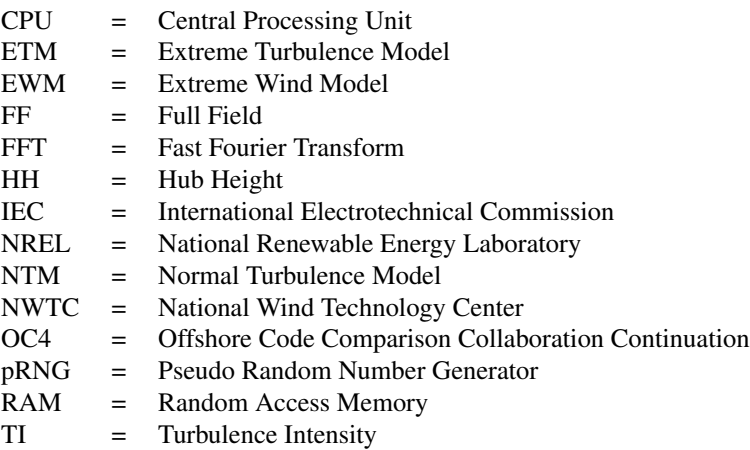

# <span id="page-18-0"></span>Terms and definitions

### Annual average

Mean value of a set of measured data of sufficient size and duration to serve as an estimate of the expected value of the quantity. The averaging time interval should be a whole number of years to average out non-stationary effects such as seasonality.

### Annual average wind speed

V*ave* wind speed averaged according to the definition of annual average.

### Extreme wind speed

Value of the highest wind speed, averaged over t seconds, with an annual probability of exceedance of 1/N ("'recurrence period"': N years) Standard recurrence periods of N=50 years and N=1 year and averaging time intervals of t=3 seconds and t=10 minutes are used.

### Gust

Temporary change in the wind speed.

### Hub

Fixture for attaching the blades or blade assembly to the rotor shaft.

### Hub height

 $\mathbf{Z}_{hub}$  Height of the centre of the swept area of the wind turbine rotor above the terrain surface.

### Mean wind speed

Statistical mean of the instantaneous value of the wind speed averaged over a given time period which can vary from a few seconds to many years.

### Reference wind speed

 $V_{ref}$  Basic parameter for wind speed used for defining wind turbine classes. Other design related climatic parameters are derived from the reference wind speed and other basic wind turbine class parameters. A turbine designed for a wind turbine class with a reference wind speed V*ref* , is designed to withstand climates for which the extreme 10 min average wind speed with a recurrence period of 50 years at turbine height is lower than or equal to  $V_{ref}$ .

### Roughness length

 $z_0$  Extrapolated height at which the mean wind speed becomes zero if the vertical wind profile is assumed to have a logarithmic variation with height.

### Reynolds number

The reynolds number can be defined as *Re* = *u*∗*L/v* where u is velocity, L is characteristic length and v is kinematic viscosity.

### $S_1(f)$

Power spectral density function for the longitudinal wind velocity.

### Turbulence intensity

I or TI Ratio of the wind speed standard deviation to the mean wind speed, determined from the same set of measured data samples of wind speed, and taken over a specified period of time.

### Turbulence standard deviation

 $\sigma_1$  Standard deviation of the longitudinal component of the turbulent wind velocity at hub height.

### Turbulence scale parameter

 $\Lambda_1$  Wavelength where the non-dimentional, longitudinal power spectral density is equal to 0,05.

### Upwind

In the direction opposite to the main wind vector.

### Wind profile

Mathematical expression for assumed wind speed variation with height above ground.

### Wind shear

Variation of wind speed across a plane perpendicular to the wind direction.

### Wind shear exponent / Power law exponent

*α* Constant used in the power law wind profile.

### Wind speed at hub height

V*hub* Wind speed at hub height.

Z*hub* Hub height of the wind turbine.

# <span id="page-20-0"></span>Chapter 1

# Introduction

It is almost universally accepted throughout the scientific community that current means of producing energy like fossil fuels are environmentally destructive and release greenhouse gases causing global warming. With renewable energy like sunlight, wind, currents and rivers surrounding us, exploring and utilizing these resources should be highly prioritized.

Wind power have been increasingly popular in later years. It produces inexpensive energy, and has little to no risks of danger to people or the environment.

Offshore wind turbines provides more energy because of higher winds and does not visually disturb the view of neighbours.

An important tool for testing and design of wind turbines is aeroelastic software. This type of software is used to see how the turbine and blades behaves under different conditions.

The most common wind on turbine sites is turbulent. On a short time scale of minutes and down to seconds, turbulence has a very significant impact on the quality of the power output to the grid as well as design and performance of individual wind turbines (Burton [2011\)](#page-72-0). Most important, the ever-present turbulence makes the parts, in particular the blades of the turbine subject to material fatigue. Extreme wind speeds, which is more rare and usually less of a problem must still be taken into consideration when designing the turbine (Hau [2013\)](#page-72-1).

Generation of an atmospherical turbulent windfield is not an easy task, and changes in standards are still going on. It is expected that simulation of atmospherical turbulence will be solved with computational fluid dynamics in the future when computing power increases.

## <span id="page-21-0"></span>1.1 What is turbulence?

We all have an idea what turbulence is. It's the fast and irregular wind we feel during a storm. The definition of turbulence remains somewhat unclear. Initially it was defined as an irregular motion in fluids. Although several key characteristics is defined, a precise definition has still not been made, and is probably not due until the phenomenon is fully understood. The characteristics of turbulence is as follows (Rosa [n.d.\)](#page-73-0):

- Irregularity and unpredictability: A turbulent flow is irregular both in space and time, displaying unpredictable, random patterns.
- Statistical order: From the irregularity of a turbulent motion there emerges a certain statistical order. Mean quantities and correlation are regular and predictable.
- Wide range of active scales: A wide range of scales of motion are active and display an irregular motion, yielding a large number of degrees of freedom.
- Mixing and enhanced diffusivity: The fluid particles undergo complicated and convoluted paths, causing a large mixing of different parts of fluid. This mixing significantly enhances diffusion, increasing the transport of momentum, energy, heat and other advected quantities.
- Vortex stretching: When a moving portion of fluid also rotates transversally to its motion an increase in speed causes it to rotate faster, a phenomenon called vortex stretching. This causes that portion of fluid to become thinner and elongated, and fold and intertwine with other such portions. This is an intrinsically threedimentional mechanism which plays a fundamental role in turbulence and is associated with large fluctuations in the vorticity field.

## <span id="page-22-0"></span>Chapter 2

# Use and theory of turbulent wind

## <span id="page-22-1"></span>2.1 Overview

The assumptions, statistics, standards and formulas behind the simulation of turbulence in Ashes will be layed out in this chapter.

The directions refered to throughout the document is the same as in the IEC, and can be explained briefly:

*longitudinal* - along the direction of the mean wind velocity

*lateral* - horizontal and normal to the longitudinal direction. Can also be refered to as crosswind.

*upward* - normal to both the longitudinal and lateral directions, i.e. tilted from the vertical by the mean flow Inclination angle. (IEC [2005\)](#page-72-2)

## <span id="page-22-2"></span>2.2 How turbulence is originated

The generation of turbulence in the boundary layer is caused by friction with the earth's surface and thermal effects that cause air masses to move vertically. An example of these two forces interconnecting is when warm air is forced up by a mountain and into cooler regions where it is no longer in thermal equilibrium with its surroundings (Burton [2011\)](#page-72-0).

## <span id="page-22-3"></span>2.3 Standards

Before 1988, nations like Denmark, the US, Germany and Sweden had their own standards developed for design and rules for wind turbines. The International Electrotechnical Commision (IEC) then took over this task on an international basis. Although the IEC standards are widely used, they have not yet gained unrestricted legal force. National standards are sometimes used as a second opinion. (Hau [2013\)](#page-72-1)

My investigation, implementation and integration of the turbulence simulating software will be based on this latest standards from the IEC. The IEC 61400-1-ed3 and the IEC 61400-3-ed1. These documents describe safety and design requirements for wind turbines onshore and offshore(the latter). (IEC [2005\)](#page-72-2)

### <span id="page-23-0"></span>2.4 IEC Turbine classes

The IEC has divided wind conditions into classes. Engineers can then measure wind and look at historical data to determine which class the site in question belongs to. The defining variable is the *reference wind speed* or  $V_{ref}$ . This is the maximum wind speed which only is exceeded one per 50 years statistically. It is obtained by measuring the ten-minute mean value, then deriving from this value the maximum gusts to be expected. (Hau [2013\)](#page-72-1)

There are 3 classes defined in the IEC 61400-1-ed3; 1, 2, and 3. In addition, the turbulence intensity of the site is classified by the classes A, B and C. The values of the classes are described in the table above. [2.1](#page-23-2) The intention of the classes is not to give a precise representation of any specific site, but rather to cover most applications. Class 1, 2 and 3 are not often used on offshore sites. The class S is defined for use when special wind or other conditions

<span id="page-23-2"></span>

| Wind turbine class | $\mathrm{V}_{ref}$               | $\mathbf{I}_{ref}$               |
|--------------------|----------------------------------|----------------------------------|
|                    | 50                               | $A, B$ or $C$                    |
|                    | 42,5                             | A, B or C                        |
|                    | 37,5                             | $A, B$ or $C$                    |
| А                  | $1, 2 \text{ or } 3$             | 0,16                             |
| В                  | $1, 2$ or $3$                    | 0,14                             |
|                    | $1, 2$ or $3$                    | 0,12                             |
|                    | Values specified by the designer | Values specified by the designer |

Table 2.1: Turbine classes defined by IEC

## <span id="page-23-1"></span>2.5 Statistical properties of turbulence

There are many useful statistical properties of turbulence. The turbulence intensity is a measure of the overall level of turbulence, and how violent the gusts are.

$$
I = \frac{\sigma}{\overline{U}}\tag{2.1}
$$

Where  $\sigma$  is the standard deviation of wind speed variations and  $\overline{U}$  is the mean wind speed. Turbulent wind speeds can be considered Gaussian, but the tails of the distribution is not Gaussian. This means the occurence of larger gusts within a time period can not be reliably be estimated using this distribution. This is illustraded well by the figures from OC4 in chapter 4.

### <span id="page-24-0"></span>2.5.1 Wind Profile

Another basic statistical property is the speed profile of the wind speed from the ground and up in the area of the boundary layer closest to the ground. This is known as the Prandtl layer. When the turbulence is simulated, the mean wind values for each height should follow a function also known as a wind profile. The most common profile is known as the power law, and defined in the IEC-61400-1-ED3 as:

$$
V(z) = V_{hub}(z/Z_{hub})^{\alpha} \tag{2.2}
$$

The power law exponent,  $\alpha$ , should be set so the resulting V(z) function follows the measurements done on site as close as possible. If no such measurements can be obtained, *α* shall be assumed to be  $0.2$  for the normal wind turbine classes  $(1, 2, 3)$ . For offshore wind turbines,  $\alpha$  is estimated to 0,14 according to IEC 61400-3 (Offshore), but should only be used when historical wind data from the site are not available.

The power law is somewhat different under the special test EWM (Extreme wind model), where alpha is set to 0,11. All other wind cases described in IEC-61400-1-ED3 uses the normal wind profile (NWP), where alpha has a recommended value of 0,2.

An engineer who wants to simulate a specific site as correctly as possible can quite easily obtain wind speeds at different heights using an anemometer or similar tools and calculate the corresponding alpha using regression and equation 2.2. Turbsim allows the user to set the alpha to the desired value.

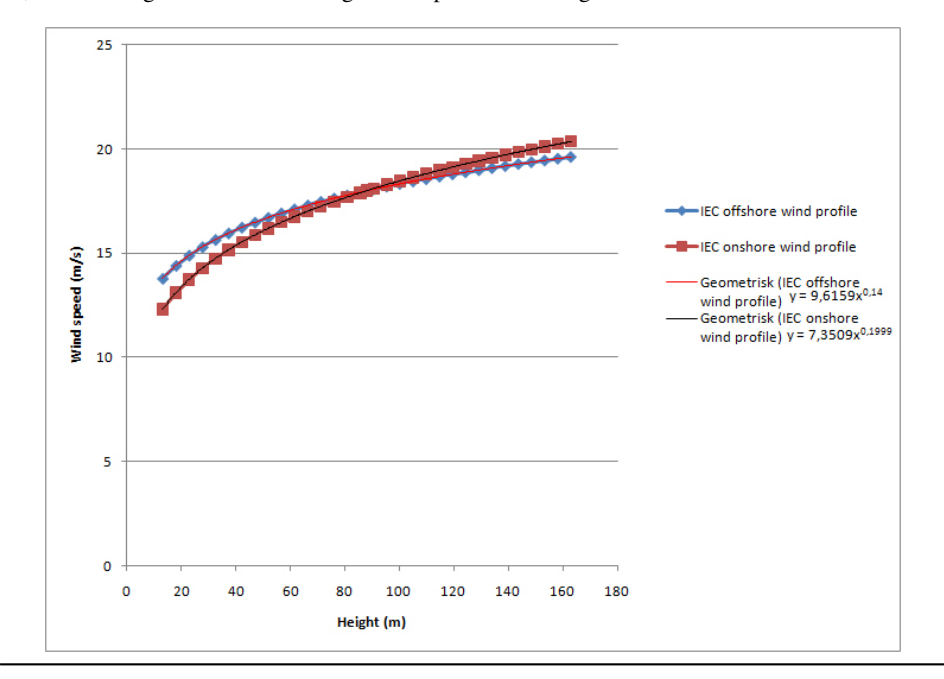

<span id="page-25-2"></span>Figure 2.1: Comparison of wind profile for offshore and onshore turbines using IEC specifications. 88,2 m hub height and 18 m/s average wind speed at hub height.

The figure above illustrates the wind profiles proposed for both onshore and offshore wind turbines by the IEC.

### <span id="page-25-0"></span>2.5.2 Normal Turbulence Model

The Normal Turbulence Model, or NTM is used to describe the standard deviation of the wind in the given wind direction. From (IEC [2005\)](#page-72-2):

For the normal turbulence model, the representative value of the turbulence standard deviation,  $\sigma_1$ , shall be given by the 90% quantile for the given hub height wind speed. This value for the standard wind turbine classes shall be given by

$$
\sigma_1 = I_{ref}(0.75 * V_{hub} + b); b = 5.6m/s \tag{2.3}
$$

### <span id="page-25-1"></span>2.5.3 Spectral models of turbulence

The continous fluctuations in wind speed which is defining for turbulence can best be reproduced by a statistical method also used in meteorology. The most important part of a

turbulent windfield is the longitudal wind speed fluctuations. In most cases the longitudal component of the wind is the only component needed. (Hau [2013\)](#page-72-1)

The turbulence models discussed in this thesis will be the Kaimal(1972) spectral model and the Mann(1994) uniform shear turbulence model. These models are the only ones recommended in (IEC [2005\)](#page-72-2). The Von Karman turbulence model are briefly described being a basis for the Mann model.

It's worth mentioning that IEC is not the only standard that describes these spectral models. Other standards like the Danish standard (DS 472, 1992) and Eurocode use different approximations for the length scales.

#### Von Karman spectral model

According to Petersen et al. (1998), the Von Karman spectrum gives a good description for turbulence in wind tunnels, although the Kaimal spectrum may give a better fit to empirical observations of atmospheric turbulence. Nevertheless the von Karman spectrum is often used for consistency with analytical expressions for the correlations (Burton [2011\)](#page-72-0). An important characteristic of this model is that it produces an isotropic solution for the standard deviations for the three components. In 2005, when the third edition of the IEC-61400-1 was published, the Von Karman spectral model was removed from the suggested turbulence models. As Ashes follows this latest standard, the von Karman spectral model will not be elaborated on further in this paper. It should however be noted that the model is included in Turbsim, but currently not available in the Ashes user interface.

#### Kaimal spectral and exponential coherence model

The Kaimal model as defined by the IEC assumes neutral atmospheric stability (RICH\_NO=0). The spectra for the wind components, K=u, v, w, are given by (Jonkman and Kilcher [2012\)](#page-72-3)

$$
S_K(f) = \frac{4\sigma_K^2 L_K / \bar{u}_{hub}}{(1 + 6f L_k / \bar{u}_{hub})^{5/3}}
$$
(2.4)

where f is the cyclic frequency and  $L_K$  is an integral scale parameter.

The relationships between the standard deviations are given by [\(ibid.\)](#page-72-3) and (IEC [2005\)](#page-72-2):

$$
\sigma_v = 0.8 \sigma_u, \sigma_w = 0.5 \sigma_u. \tag{2.5}
$$

The Kaimal spectrum requires the use of length scales. Length scales are dependent on height. Proximity to the ground constrains the size of turbulent eddies and, thus, reduces the length scales. At higher altitudes the turbulence is no longer influenced by the ground and becomes isotropic. These heights are not relevant here because they are well above the height of a wind turbine. (Burton [2011\)](#page-72-0).

The IEC 61400-1-ED3 standard defines the integral scale parameter to be

<span id="page-27-0"></span>
$$
L_K = 2.70 \Lambda_U, \quad \text{K=u}
$$
  
0.66  $\Lambda_U$ ,  $\text{K=v}$   
0.66  $\Lambda_U$ ,  $\text{K=w}$  (2.6)

The longitudinal turbulence scale parameter  $\Lambda_U$  is defined as

 $\Lambda_U = \begin{array}{cc} 0,7z & z \leq 60m \\ 42m & z \geq 60m \end{array}$  $42m \quad z \geq 60m$ 

#### Mann uniform shear turbulence model

IEC-61400-1-ED3 recommends using the Mann(1994) uniform shear turbulence model over Kaimal. This turbulence model is based on rapid distortion theory. Although rapid distortion theory is not itself a theory of turbulence, it can be used in conjunction with turbulence theories as guide to the modelling of dynamical terms. (Hunt and Kevlahan [n.d.\)](#page-72-4)

Both Kaimal and the Von Karman model uses one-dimensional Fast fourier transform (FFT) to generate time histories from spectra. This makes each component an independent calculation. The Mann model does things in a different way. A three-dimensional spectrum tensor is used in combination with a three-dimentional FFT to generate all components of turbulence simultaneously (IEC [2005\)](#page-72-2).

This means that the correlation between particullarly the longitudal and vertical components resulting from Reynolds stresses is included in the calculations. The spectral density for any three-dimensional wavenumber vector is derived, and all three components of turbulence are then generated simultaneously by summing a set of such wavenumber vectors, each with the appropriate amplitude and a random phase.

It is important to note that efficient numerical computation with the Mann spectral model requires the number of points in the longitudal, lateral and vertical directions to be a power of two.

A weakness with Mann is that with a number of points that with current computers give reasonable computation time, the resulting turbulence spectra are deficient at the high frequency end (Veldkamp [2006\)](#page-73-1). Mann suggests that this may be realistic, because it represents averaging of the turbulence over finite volumes of space which is appropriate for practical engineering applications. (Burton [2011\)](#page-72-0)

The parameters for the Mann turbulence model are (IEC [2005\)](#page-72-2):

$$
\begin{aligned}\n\gamma &= 3, 9\\ \n\sigma_{iso} &= 0, 55\sigma_1\\ \nl &= 0, 8\Gamma_1\n\end{aligned} \tag{2.7}
$$

*γ* is the shear distortion parameter. Increased value will cause the longitudinal and lateral velocity component variances to increase while the upward velocity component variance

decreases.  $\sigma_{iso}$  is the unsheared, isotropic variance and l is the length scale [\(ibid.\)](#page-72-2). Where  $\sigma_1$  and 1 are specified by the NTM and equation [\(2.5.3\)](#page-27-0). The equations behind the Mann turbulence model is described in detail in the IEC-61400-1-ED3. [\(ibid.\)](#page-72-2)

The Mann model is not implemented in Turbsim. Another numerical solver, windsimu, was developed by Jakob Mann in 1999 and can in theory be used with Ashes by integrating the IEC Turbulence Simulator available at www.wasp.dk. This proved to be difficult because a lack of documentation on the software. A clear summary of the input is not provided, and the result is not correctly scaled and probably needs some post processing. This is acknowledged by Bonnie Jonkman, Senior Scientist at NWTC in a post on Turbsim's forums (*NWTC* • *[View topic - Mann turbulence from HAWC2 using InflowWind](#page-72-5)* [2014\)](#page-72-5). Further there is no mention on what the different values for turbulence models in the input file represents. A correspondence with the Technical University of Denmark where the code was developed is proposed as a future solution to clear up the questions regarding the software.

#### Spectral models and asymptotic limits

It is important to understand the scale and purpose of the turbulent wind field in question. Turbulence is studied from many perspectives, like how it originates, how it behaves around objects, drag and lift coefficients, multi-layer turbulence with different liquids and fully developed atmospheric turbulence like the type the software used in Ashes will simulate. Turbulence on smaller scales or in other fluids will have different length scales, different profiles and different turbulence models. This is however still an important part of current research on turbulence, and it can be useful to have a look at a theory that attempts to use the two fundamental parameters of turbulence: the rate of dissipation  $\epsilon$  and the kinetic energy k to describe turbulence on all scales when the reynolds number is high.

The asymptotic limits of turbulence used in the IEC standard stems from Kolmogorov's theory of 1941. IEC standards allows for other spectra to be used, but the high frequency asymptotic behavior must tend to the following relationship to comply with the standard: (IEC [2005\)](#page-72-2)

$$
\frac{S_u(n)}{\sigma_u^2} \overline{n} = \overrightarrow{\infty} .005 \left(\frac{\Lambda_1}{\bar{U}}\right)^{-2/3} n^{-5/3}
$$
\n(2.8)

In edition 3, another constraint on heights above 30 m was added.

$$
\frac{S_u(n)}{\sigma_u^2} \overline{n} = \overrightarrow{\infty} A \left(\frac{\Lambda_1}{\overline{U}}\right)^{-2/3} n^{-5/3}
$$
\n(2.9)

A varies with different heights and models. (Burton [2011\)](#page-72-0)

The notion of turbulence has from the beginning been that the flow is composed by eddies of different sizes. Large eddies can be described with length scales, velocity scales and time scales. They eventually break up in to smaller eddies which break up in to even smaller eddies all the way down until the viscosity in the fluid can effectively dissipate the kinetic energy into internal energy / heat (Khusnutdinova [1995\)](#page-72-6). Kolmogorov's third hypothesis is

$$
E(k) = C * \epsilon^{(2/3)} * k^{(-5/3)}
$$
\n(2.10)

There is presently no fully deductive theory which starts from the Navier-Stokes equations and leads to the Kolmogorov's law [\(ibid.\)](#page-72-6). However the theory has considerable experimental evidence to support it. The theory assumes that turbulence is statistically similar invariant of the scale. A question about if the constant C can be a universal value for all scales is an important area of current research on turbulence (Frisch [1995\)](#page-72-7).

### <span id="page-29-0"></span>2.6 Extreme gusts, winds, direction changes and shears

To make sure the wind turbine can withstand all naturally occuring windconditions, the designer must run the following special tests on the wind turbine:

- EWM50 Extreme wind model 50 year recurrence period
- EWM01 Extreme wind model 1 year recurrence period
- EOG Extreme operating gust
- ETM Extreme turbulence model
- EDC Extreme direction change
- ECD Extreme coherent gust with direction change
- EWS Extreme wind shear

Turbsim only allows 3 of these: ETM, EWM50 and EWM01. Another tool, IECWind can run all the abovementioned models except ETM (Extreme turbulence model). IECWind is also produced by NREL.

### <span id="page-29-1"></span>2.6.1 Extreme turbulence model

The extreme turbulence model sets the standard deviation to a higher value using the following equation

$$
\sigma_1 = c * I_{ref}(0,072(\frac{V_{avg}}{c}+3)(\frac{V_{hub}}{c}-4)+10)
$$
\n(2.11)

It shall use 2 m/s as c and follow the normal wind profile according to the IEC (IEC [2005\)](#page-72-2).

### <span id="page-30-0"></span>2.7 Coherence

When simulating a turbulent wind field of a given time length in a plane, coherence needs to be taken into account. A given point in the field will be influenced by the wind speed in another point, like it's closest neighbors in the grid. Actually, all the other points have some influence on the others.

### <span id="page-30-1"></span>2.7.1 Coherence in the Kaimal turbulence model

The coherence in Kaimal is given by the following function:

$$
Coh(r, f) = exp[-12((f * r/V_{hub})^2 + (0, 12r/L_C)^2)^{0.5}]
$$
\n(2.12)

where Coh(r, f) is described in IEC-61400-1-ED3 as

the coherence function defined by the complex magnitude of the cross spectral density of the longitudal wind velocity components at two spatially separated points divided by the auto-spectrum function.

Coherence is a requirement for any turbulence model used when following the IEC standard [\(ibid.\)](#page-72-2).

## <span id="page-30-2"></span>2.8 Turbsim

Turbsim is a stochastic, full-field, turbulent wind simulator. It is written in Fortran 90. Turbsim uses a statistical model to numerically simulate time series of three-component wind-speed vectors at points in a two-dimentional vertical rectangular grid that is fixed in space. This makes it convenient for Ashes (as opposed to a 3 dimentional solution), because all we really are interrested in is how the turbulence will affect the wind turbine. Turbsim is written by researchers at the National Renewable Energy Laboratory (NREL). The code has its roots in a program called SNLWIND written by Paul Veers. This program used the Sandia method to generate full-field turbulent wind for the streamwise (u) component only. Turbsim was an extention to this program modifying it to also generate v and w components (Jonkman and Kilcher [2012\)](#page-72-3). Paul Veers also wrote a paper describing the Sandia method (Veers [1988\)](#page-73-2).

### <span id="page-30-3"></span>2.8.1 How Turbsim works

This section will briefly explain what the Turbsim code does. The Turbsim source code is open source and has been examinated for this analysis. Turbsim begins with reading in all the input from the input file. After that it checks which turbulence model is used. Ashes follows the IEC standard, and will only use the Kaimal model in Turbsim, so only this

part of the code will be explained. The next thing it does is find the correct sigma for each component for the given spectral model and turbulence model. Using the IEC standard (IEC [2005\)](#page-72-2), the turbulence model is NTM (Normal turbulence model) or ETM (Extreme turbulence model). Turbsim then opens the .sum file and writes the parameters given as input with the standard deviations.

After this, Turbsim generates the random numbers it needs, then goes ahead with calculating the spectral and transfer function matrices. This involves calling a function which computes the coherence between two points in the grid for all the points. This coherence should not be confused with the coherent turbulence scaling using files which include more rigorous simulations and can be downloaded separately from Turbsim. This part of Turbsim does not apply to IEC turbulence.

After this, an inverse fast fourier transform is performed to obtain the wind speeds. After the IFFT, Turbsim checks if a parameter is set to scale all the wind speeds to meet the target standard deviations and mean wind speed, and performs the scaling if the parameter is set.

At the end it writes the output files and calculates the mean wind speed across the whole grid and the turbulence intensity from the simulated data. This lets the user check if the turbulence intensity is correct according to the given input.

### <span id="page-31-0"></span>2.8.2 Wind speed distribution

The mean annual wind speed, understood to be the "invariable" long-term mean value of the wind speed at one location can only be determined on the basis of measurements taken over decades. (Hau [2013\)](#page-72-1)

The wind speed distrubution is not essential to understand how turbulence is generated, but can be beneficial for engineers to know about when dealing with wind.

The wind speed distribution should be obtained by measurements over at least several year. Meteorologists suggests up to 10 years of measurements to obtain reliable statistical data. A common problem is that insufficient data about the frequency distribution of the wind speeds at a particular location are available. In these cases a Weibull distribution can be used to provide a good approximation [\(ibid.\)](#page-72-1). The Weibull and Rayleigh distributions are defined in (IEC [2005\)](#page-72-2) as:

Reyleigh distribution:

2

$$
P_R(V_{hub}) = 1 - exp[-\pi (V_0/2V_{ave})^2]
$$
\n(2.13)

with

 $V_{ave} = C \frac{\sqrt{\pi}}{2}$ if  $k = 2$ . and else

 $V_{ave} = C\Gamma(1 + \frac{1}{k})$ 

Weibull distribution:

$$
P_W(V_{hub}) = 1 - exp[-(V_0/C)^k]
$$
\n(2.14)

where

 $P(V_0)$  is the cumulative probability function, i.e. the probability that  $V < V_0$ .  $V_0$  is the wind speed (limit). V*ave* is the average value of V. C is the scale parameter of the Weibull function. k is the shape parameter of the Weibull function. Γ is the gamma function.

## <span id="page-34-0"></span>Chapter 3

# Implementation and design

## <span id="page-34-1"></span>3.1 Tools

The programming was done in the C++ language in Microsoft Visual Studio 2012. On top of that, the QT-library (*[Qt - Qt Product](#page-73-3)* [2013\)](#page-73-3) was frequently used.

## <span id="page-34-2"></span>3.1.1 Qt

QT is a cross-platform application framework that is widely used for developing application software with a graphical user interface. In regards of software quality, using QT can increase portability. The framework works on the following platforms: Windows, Windows CE/mobile, Symbian, OS X, X11, Embedded Linux, Maemo, MeeGo, Wayland. As QT is open source, the community has also made the following ports [\(ibid.\)](#page-73-3): QT for Open-Solaris, QT for Haiku, QT for OS/2, QT-iPhone, QT for webOS, QT for Amazon Kindle DX, Necessitas (Android), QT for BlackBerry.

The way Ashes is written, QT's classes often form a base which then is built upon. The basic classes like Qstring and Qvector provides basic functions which saves time for developers. These classes do not need a QObject as a parent. Qt also provides a framework for signals and slots.

Qt uses a parent/child tree structure, which is not the same as regular inheritance. The parent is usually passed on to any children via the constructor of the child object, but other Q-objects can be used as a parent. The good thing about this system is that it takes care of memory management automatically, in the way that when a parent is deleted from memory, the children is also deleted.

QWidget, QDialog and QMainWindow are examples of classes that makes the whole process of making a graphical user interface faster. They also relate in a hierarchical tree structure, with the same memory management mechanisms, signals and slots etc, but they

<span id="page-35-1"></span>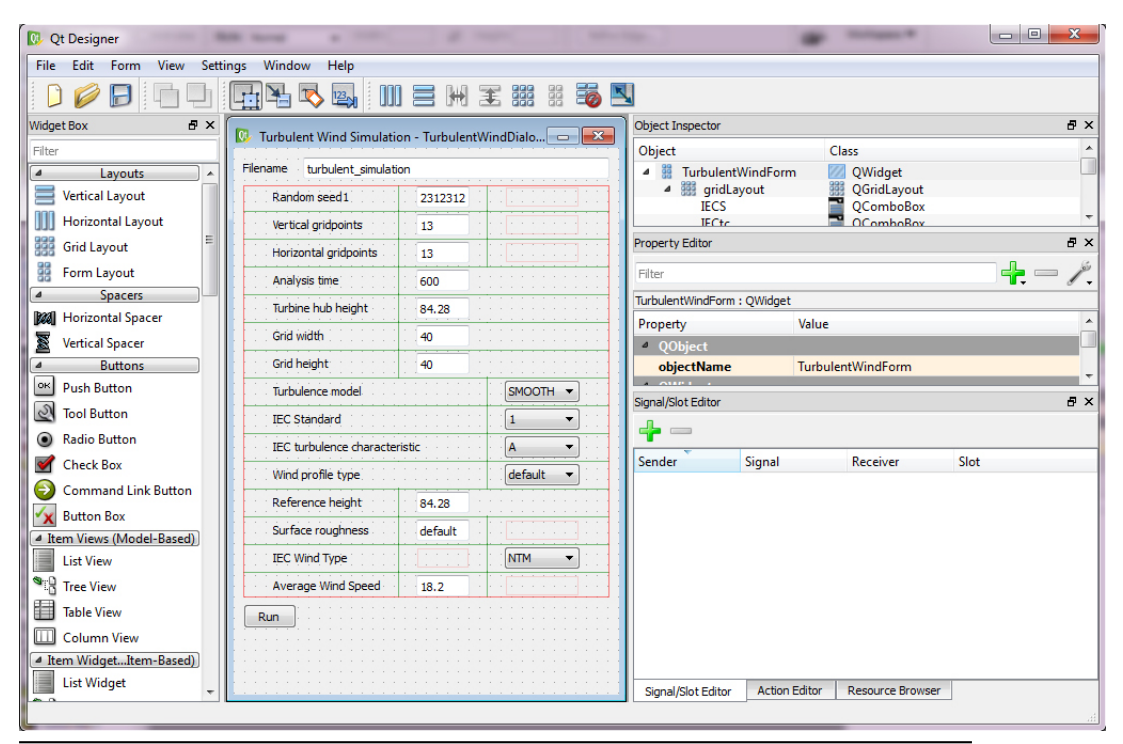

Figure 3.1: Qt Designer. Tool for creating GUI.

are also divided visually into parent/child relationships, where the children visually appears inside their parent.

QProcess was used to execute the Turbsim .exe file from within Ashes.

The Qt Designer is a program where the developer can draw up dialogs and input in a short time. The Qt Designer were frequently used during the development of the Turbsim/Ashes integration.

## <span id="page-35-0"></span>3.2 Design of the interface

Another aeroelastic software, Bladed, has a very complicated user interface intended for advanced users. One of the 6 tabs used for parameter input is shown in Fig. [3.2](#page-36-1). The user should be familiar with advanced terminology describing wind and will very likely have to spend a lot of time reading documentation and taking courses. Several decisions have been made before designing the user interface of the turbulent wind simulation tool. The first major decision was to divide the user interface into a simple interface for new users, and an advanced interface for experienced users of Turbsim. The input file has 51
parameters, to make the user interface simpler, the amount of input needed from the user was shortened.

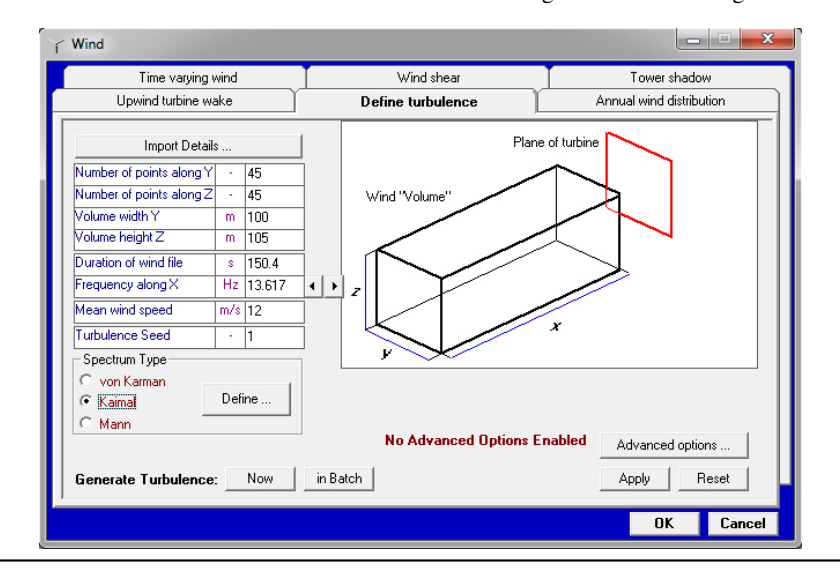

Figure 3.2: Turbulent wind user interface in Bladed. This might be overwhelming for new users.

To make the user interface as simple as possible, only the important parameters should be shown to the user. The following chapter will go through the simplifications made to the user interface. The Turbsim integration follows the IEC standard 61400-1-ED3 which makes it possible to exclude or set some parameters to a static value hidden from the user. When the turbulence model is set to IECKAI, or Kaimal, Turbsim only reads 32 parameters, simplifying the user interface. In addition, several variables have only 1 valid value for IEC turbulence, and is therefore hidden from the user.

#### 3.2.1 Runtime options

In a Turbsim input file, line 4-15 is classified under runtime options. These 12 parameters tells Turbsim what type of output file it should produce, what random seeds to use, the organization of output data (clockwise or not) and if the ouput should be scaled to fit the exact turbulence intensity (ScaleIEC).

The random number seeds 1 and 2 can let the user perform exactly the same simulation if these seeds are not changed. To make the user interface easier to grasp, these two seeds were both set to a random generated number and hidden from the user. This trades increased usability with a minor decrease in functionality.

The next 8 parameters are boolean values (True or False) which tells Turbsim what output files to generate. Producing only the wind data at hub heigh were investigated in chapter 5 and found to have the same runtime as when producing the full field ouput. In addition,

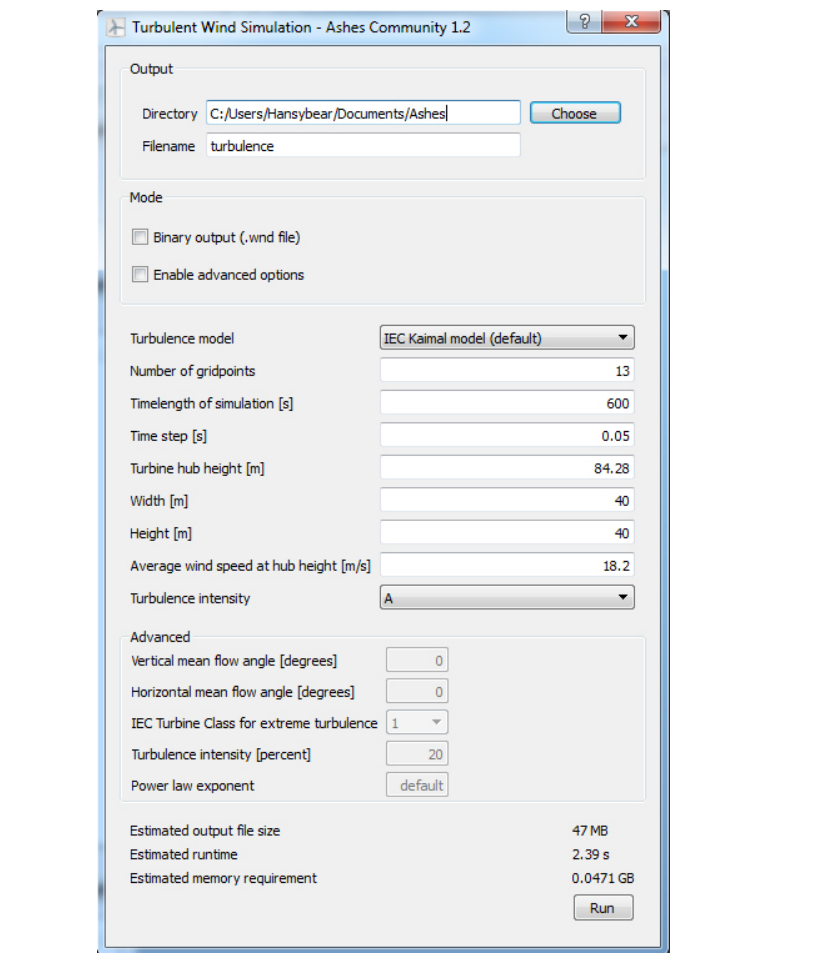

Figure 3.3: Turbulent wind user interface in Ashes.

the whole field is required to test the whole sweeping area under turbulent winds. The user is left with two options, outputting a single binary file or 3 readable files, one for each component.

#### 3.2.2 Turbine/Model specifications

Line 18-27 in the input file has data about the geometry of the wind field. These parameters should generally be available for the user to edit. The resolution of the grid lets the user decide how detailed the turbulent field output should be. Although both appear white in Fig. [3.6](#page-39-0), only one input is used for the number of gridpoints in each direction, because a rectangular grid would not bring much useful data to the application. The user can also Figure 3.4: Runtime options. Blue fields are hidden from the user and set to default values. Yellow fields are available in advanced mode. Fields with a red line through are not available through the user interface. Fields with no added color are enabled for the user.

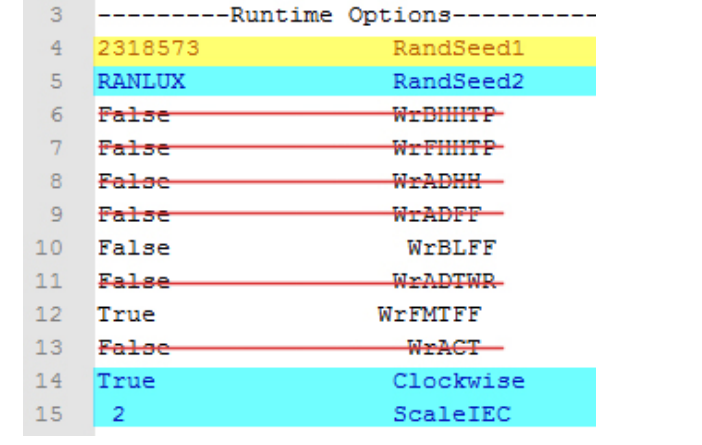

Figure 3.5: Options about the turbine/model. Blue fields are hidden from the user and set to default values. Yellow fields are available in advanced mode. Fields with a red line through are not available through the user interface. Fields with no added color are enabled for the user.

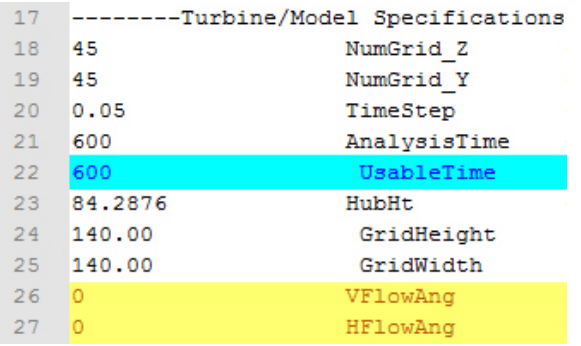

change the size of the grid, angle of mean wind, the height of the turbine, the duration or timelength of the simulation and the length of each timestep.

### 3.2.3 Meteorological boundary conditions

Line 30-40 describes the conditions of the site. The turbulence model is set to the Kaimal model to comply with IEC 61400-1-ED3. The user will not be able to change the input to the other turbulence models available in Turbsim. The Kaimal model is the only turbulence <span id="page-39-0"></span>Figure 3.6: Options about the meteorological boundary conditions. Blue fields are hidden from the user and set to default values. Yellow fields are available in advanced mode. Fields with a red line through are not available through the user interface. Fields with no added color are enabled for the user.

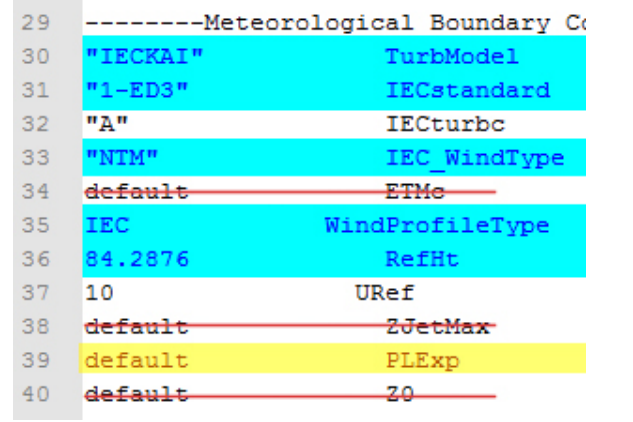

model available in Turbsim which complies with IEC 61400-1-ED3. The IEC standard is set to 1-ED3, which is the newest edition of the IEC 61400-1. This effects a constant, the turbulence scale parameter in the Kaimal model which was updated in the latest edition. The turbulence characteristic describes the intensity of the turbulence. When it comes to the mean wind speed at hub height and the turbulence intensity, the user has the choice to use the classifications described in IEC-61400-1-ED3 or use custom values in advanced mode. The wind profile is set to IEC and is hidden from the user. The user can change the power law exponent of the wind profile in advanced mode. The reference height is set by the code to the same as the hub height. This means that the mean wind speed defined as a class (1, 2 or 3) in simple mode or a numerical value in advanced mode will be the mean wind speed at the center of the hub. Surface roughness was found to have no impact on the generation as long as the wind profile is set to PL (Power Law).

### 3.2.4 Extreme turbulence

To comply with IEC specifications, the user is also able to perform a simulation of extreme turbulence with the Extreme turbulence model (ETM) described in section 6.3.2.3 of (IEC [2005\)](#page-72-0). This model scales the standard deviation, or turbulence intensity using equation 2.11.

The constant c in the equation is specified to be 2 m/s by the standard [\(ibid.\)](#page-72-0). This is a modifyable parameter in Turbsim, but is not available for the user in the turbulent wind dialog in Ashes. It is simply set to 2 by the program.

# 3.3 Visualization

<span id="page-40-0"></span>A visualization of the field was developed and can be seen in Fig. [3.8](#page-41-0). This visualization was however removed because of a new method of showing the forces on the wind turbine developed by Per Ivar Bruheim. This solution is illustrated in Fig. [3.7](#page-40-0).

![](_page_40_Figure_3.jpeg)

Figure 3.7: New visualization of the wind forces in Ashes.

Arrows on the wind turbine shows the forces acting on the elements in real time. This had a cleaner look than a two dimentional color chart, and is proposed as the best way of visualizing the wind forces.

<span id="page-41-0"></span>![](_page_41_Figure_1.jpeg)

Figure 3.8: Earlier visualization of turbulent wind field in Ashes.

# Chapter 4

# Testing

# 4.1 Verification and comparison

Using Turbsim in relation with the IEC standard, the user is constrained to using just one of the many spectral models, namely the Kaimal (1972) spectrum and exponential coherence model. To make sure the calculations are correct, the data produced with Turbsim in Ashes was compared to other results in the Offshore Code Comparison Collaboration Continuation (OC4).

### 4.1.1 Specifications for OC4 tests

The Turbulent wind datasets generated by Risø in the OC4 report had a grid resolution of 32 x 32 points. This was used in Turbsim as well. The grid size was set to 150 m x 150 m, the size of a fairly large turbine. The dimentions result in a distance of 4,6875 m between the grid points. The simulation time was set to 3600 seconds and the time step was set to 0,1 seconds according to the specifications (Worpahl and Popko [2013\)](#page-73-0). Out of 17 load cases, case 3.4a is most relevant for the generation of turbulence:

![](_page_42_Picture_118.jpeg)

Table 4.1: Wind condition parameters for load case 3.4a.

In this test the  $\alpha$  is set to 0,14 which is the suggested value for offshore wind turbines. A lower alpha value will produce lower winds above hub height and higher winds below hug height compared with a higher alpha value. A probability density function was produced and added with the other data from OC4.

## 4.1.2 Comparison of data for load case 3.4a

Figure 4.1: Comparison of probability density functions of longitudinal wind speed (OC4)

![](_page_43_Figure_3.jpeg)

Figure 4.2: Comparison of probability density functions of longitudinal wind speed (OC4)

![](_page_43_Figure_5.jpeg)

![](_page_44_Figure_1.jpeg)

Figure 4.3: Comparison of probability density functions of lateral wind speed (OC4)

![](_page_44_Figure_3.jpeg)

![](_page_44_Figure_4.jpeg)

#### 4.1.3 Black box tests

Black box testing is where the tester can operate without knowledge of the underlying code. Testing different settings and functionality in a program is black box testing. This section contains a selection of basic tests of the integration with Turbsim in Ashes.

![](_page_45_Picture_152.jpeg)

![](_page_45_Picture_153.jpeg)

![](_page_45_Picture_154.jpeg)

![](_page_46_Picture_133.jpeg)

![](_page_46_Picture_134.jpeg)

![](_page_47_Picture_235.jpeg)

![](_page_47_Picture_236.jpeg)

#### Validation of Extreme turbulence model

To see if Turbsim produces the correct output for the Extreme turbulence model or "'ETM"', a simulation using the standard input of table [5.1](#page-51-0) with an alteration of the turbulence model from "'NTM"' to "'1ETM"' and the ScaleIEC parameter set to 2 was performed. The output .sum file was then inspected. Assigning the variables in equation 2.11 to the corresponding input in the simulation, the target sigma was calculated and compared to the result computed by Turbsim. Note that only the longitudinal component is subject to alteration by the equation. The sigmas of the other components are calculated from the longitudal sigma with constants described in [2.](#page-22-0)

$$
c = 2m/s \tag{4.1}
$$

$$
I_{ref} = 0,16 \tag{4.2}
$$

$$
V_{avg} = 10m/s \tag{4.3}
$$

$$
V_{hub} = 10m/s \tag{4.4}
$$

$$
\sigma_1 = 2 * 0, 16 * (0,072 * (\frac{10m/s}{2} + 3m/s)(\frac{10m/s}{2} - 4m/s) + 10m/s)
$$
 (4.5)

$$
\sigma_1 = 3,384m/s\tag{4.6}
$$

This result is found to be the exact same as the sigma for the longitudinal component generated by Turbsim.

# <span id="page-50-0"></span>Chapter 5

# Performance

# 5.1 Turbsim parameter study

To investigate the impact on CPU time, memory requirement and output file size when changing input, a series of parameter tests was performed. The purpose of this investigation is to get a good overview on the performance and limitations of Turbsim and answer the following questions.

- How does CPU time vary with different computers?
- How does CPU time vary with no parameter change?
- How many gridpoints can be calculated within reasonable time?
- Is there a limit to the amount of gridpoints so that the program don't start?
- How is CPU time dependent on the different parameters?
- Is Turbsim written to make use of multiple CPU cores?
- Can a minimum hardware requirement be established?

### 5.1.1 Input

Throughout the study different parameters was changed while the rest was kept steady. Unless mentioned, the input is set to the default values described in table [5.1.](#page-51-0)

### 5.1.2 Equipment

The measurements were done with the following two computers:

<span id="page-51-0"></span>

| Parameter                          | Value                                 |
|------------------------------------|---------------------------------------|
| Random seed                        | 2318573                               |
| File output                        | Readable full field u, v, w files     |
| <b>ScaleIEC</b>                    | L                                     |
| Gridpoints in horizontal direction | 20                                    |
| Gridpoints in vertical direction   | 20                                    |
| Timestep                           | 0,05 s                                |
| Timelength                         | 600 s                                 |
| Hubheight                          | 84,2876 m                             |
| Width                              | $140 \text{ m}$                       |
| Height                             | $140 \text{ m}$                       |
| Flow angle                         | 0 degrees vertically and horizontally |
| Turbulence model                   | IEC Kaimal following IEC 1-ED3        |
| IEC Turbulence characteristic      | A                                     |
| Windtype                           | Normal turbulence model               |
| Wind profile type                  | default                               |
| Mean total wind speed at hubheight | $10 \text{ m/s}$                      |

Table 5.1: Default values for the cases.

- HP Laptop with Intel i7 Q720 @ 1.60 GHZ and 4 GB RAM running Windows 7 (64bit) referred to as the laptop
- Stationary with Intel i7-3770K @ 3.50 GHZ and 8 GB RAM running Windows 7 (64bit) referred to as the stationary

The first question was investigated with a quick look at variation with each run on the two computers. The input file consisted of a 10 point squared grid. The turbulence were set to standard IEC kaimal. Output produced were set to readable u,v,w files. The simulation length were set to 10 minutes with 0,05 seconds intervals.

| Laptop | Stationary |
|--------|------------|
| 5.3664 | 0,96721    |
| 5.1012 | 1,0296     |
| 5.304  | 0,95161    |
| 6,0372 | 0,96721    |
| 5,0232 | 0,96721    |
| 4,8984 | 0,96721    |
| 6,0372 | 0,96721    |
| 5.0544 | 0,96721    |
| 5,0856 | 0.98281    |
| 5.8968 | 0,96721    |
|        |            |

Table 5.2: Variation in runtime with no input change.

The result in table 5.1 shows that the newer, faster more steady computer has a significantly lower variation with each test. The standard deviation on the laptop were 0,42 seconds of calculation time, or 7,81%.

Meanwhile, the stationary gave the same calculation time on several runs, and had a lower standard deviation of around 0,02 seconds or 2,05%.

To minimize noise on the other tests, the stationary was selected as the primary testing computer. Another interesting comparison between the two computers is how much faster the stationary performs, over 12 times faster on the 50x50 grid. The data also suggests that the more gridpoints the simulation has, the benefit of using the faster computer also grows. In comparison, on a 20x20 grid the stationary is only 5,4 times faster.

<span id="page-52-0"></span>![](_page_52_Figure_4.jpeg)

![](_page_52_Figure_5.jpeg)

Figure 5.2: Comparison of laptop and stationary. This figure illustrates how the runtime develops with higher finer grids.

![](_page_52_Figure_7.jpeg)

Figure Fig. [5.1](#page-52-0) is added to show the difference in noise on the two different computers.

#### 5.1.3 Increase in runtime with number of gridpoints

In the tests, two measurements were performed and the average were used in the analysis to minimize noise.

In Ashes, only a square grid should be necessary to generate. A study where the number of points both vertically and horizontally were increased by 1 for each step were performed. This was done to see how runtime increases as the resolution of the grid increases. The input file is set to IEC Kaimal turbulence with 10 min length and 0,05 s as the time step. The output generated is readable u,v,w-files.

![](_page_53_Figure_4.jpeg)

<span id="page-53-0"></span>Figure 5.3: Runtime as function of gridpoints from 25 to 400 gridpoints.

<span id="page-53-1"></span>Figure 5.4: Runtime as function of gridpoints from 400 to 5184 gridpoints with curves.

![](_page_53_Figure_7.jpeg)

It's clear from both the measurements and reasoning that the number of points in total is the biggest factor in runtime. When we look at the runtime as function of gridpoints in Fig. [5.3](#page-53-0) and Fig. [5.4](#page-53-1), the growth looks to be smooth. This makes it more likely that the runtime can be predicted by a function. Functions was rendered in Fig. [5.3](#page-53-0) and Fig. [5.4](#page-53-1) with the curve fit tool in Microsoft Excel. Fig. [5.3](#page-53-0) shows the lower grid resolutions of 5x5 to 20x20 while Fig. [5.4](#page-53-1) captures the bigger grid resolutions by showing grid resolutions of 20x20 up to 76x76 gridpoints.

Fig. [5.3](#page-53-0) shows how the runtime grows with a polynomial 4th degree function. An exponential function did not fit the data well. The polynomial function used in Fig. [5.3](#page-53-0) did not fit well when the cases with more than 40x40 gridpoints was added. Fig. [5.4](#page-53-1) shows the data with both an exponential curve and a polynomial curve. In this case an exponential function was a better fit, but the polynomial curve seems to follow the data points better. Note that this polynomial function is not the same as in Fig. [5.3](#page-53-0).

### 5.1.4 Runtime variation with different timelength input.

To see if the runtime develops different when keeping the grid resolution steady at 50x50 points and only changing timelength, a series of tests was performed.

![](_page_55_Picture_121.jpeg)

Table 5.3: Variation in runtime with different timelengths.

![](_page_55_Figure_5.jpeg)

<span id="page-55-0"></span>![](_page_55_Figure_6.jpeg)

The data plotted in Fig. [5.5](#page-55-0) suggests a linear relationship following the function noted in the corner. This makes room for an interresting comparison. If the user increases the timelength of the simulation so that the total number of gridpoints n increases up to the point where the memory limit is, the runtime can be significantly lower than if the number of gridpoints is increased until the same number n and memory limit is reached. This means the user should try and keep the number of gridpoints low, while the timelength can be increased with a lesser impact on runtime. In addition, the total number of points is a good measurement on memory requirements, but should not be used for runtime calculations.

# 5.1.5 64bit CPU performance

![](_page_56_Picture_139.jpeg)

<span id="page-56-0"></span>Turbsim now comes with both a 32bit and a 64bit version. The 64bit was compared to the 32bit to see if it performed simulations faster.

Table 5.4: Variation in runtime between 32bit and 64bit Turbsim.

From the data presented in table [5.4](#page-56-0) it is hard to draw a definitive conclusion. On average the 64bit performs slightly faster, but the difference in runtime is not big.

#### 5.1.6 CPU usage

While the tests were running, the software "'Process explorer"' (*[Process Explorer](#page-73-1)* [2013\)](#page-73-1) was used to analyze the CPU load. The stationary computer has 4 cores and 8 logical CPUs with hyper threading. Hyper threading allows each physical core to be divided in two logical cores. Each thread-load were stable at around 12,3% to 12,4% during runtime. The reason it is not higher is that Turbsim is not written to work in parallell. It becomes clearer when we divide 100% with 8, resulting in 12,5%. One instance of Turbsim uses almost 100% of one logical CPU, which is reasonable. The question of why the process explorer showed the CPU use distributed around the 8 CPU's and not just 1 CPU working at 100% was investigated. Windows will receive a task from Turbsim one at a time since it is a single thread. It will then distribute the task to a CPU with the lowest load. In a parallell program, multiple threads are used, such that windows recieves 8 tasks and distributes them evenly across the CPU's. To support these findings, 4 instances of Turbsim were executed simultaneously. I also turned off hyper threading on my computer so that only the 4 physical CPU cores was available. With process explorer, the CPU use of each core were stable at almost 100% CPU load also shown in Fig. [5.6](#page-57-0). Each Turbsim instance were stable at around 22% CPU load. This translates to 88% of total CPU power used between the 4 instances of Turbsim. The decrease in CPU efficiancy as opposed to 99,2% when only once instance ran using 12,4% of the total when the system had 8 logical CPUs can be explained by higher load on the processor by the 4 Turbsim instances with other processes on the computer also needing resources, forcing the Turbsim instances to share.

<span id="page-57-0"></span>![](_page_57_Figure_3.jpeg)

#### Figure 5.6: 4 Turbsim processes.

### 5.1.7 Runtime variation with different distances between gridpoints

<span id="page-58-0"></span>![](_page_58_Figure_2.jpeg)

To explore if the distance between the gridpoints have any impact on runtime, the number of gridpoints was kept steady at 30x30, while the width and height of the wind field was increased from 20 to 160. The data is presented in fig. [5.7](#page-58-0).

The data suggests that longer distance between the points will give a shorter runtime. The data

#### <span id="page-59-0"></span>5.1.8 Output files

Turbsim offers several choices in output file formats. A comparison was made to see the difference in output size and runtime. A test was performed where the number of gridpoints were increased by 1 from  $10x10$  to  $20x20$ . The filetypes marked with "'HH"' only outputs data for the point in the center of the hub. The total number of points in the whole timelength, n can be given as

$$
n = \frac{v \times h \times t}{dt} \tag{5.1}
$$

where v is the number of vertical points, h is the number of horizontal points, t is the full time of the simulation and dt is the timestep. This formula can be used to get an approximation of the output file size, as the main part of the output files is the components in each gridpoint.

<span id="page-59-1"></span>![](_page_59_Figure_5.jpeg)

![](_page_59_Figure_6.jpeg)

<span id="page-59-2"></span>Figure 5.9: Runtime as function of gridpoints. Comparison between output format with higher grid resolutions.

![](_page_59_Figure_8.jpeg)

![](_page_59_Figure_9.jpeg)

slight increase in runtime compared to the other filetypes. Fig. [5.9](#page-59-2) reveals that the slight increase in runtime becomes only a fraction of the total runtime as the number of gridpoints gets larger. This leads to the probable conclusion that Turbsim with readable file format as output will cause an increase in runtime where it will spend more time writing the output files, but as this extra runtime only grows with filesize, it becomes negligible to the time used by the main Turbsim process: the calculation.

![](_page_60_Figure_2.jpeg)

![](_page_60_Figure_3.jpeg)

It becomes clear from the data presented in Fig. [5.8](#page-59-1) that a binary file format like the aerodyn .bts and the bladed .wnd files are preferrable when it comes to the output size. Small output size means that the program will perform faster when reading in the output for visualisation and animation.

#### 5.1.9 Other factors in runtime

A test to see if other parameters had a considerable impact on runtime were made. The first one that was considered a potential factor was the scaleIEC parameter. This parameter tells turbsim to scale the distribution so that it fits the classes of turbulence intensity specified in (IEC [2005\)](#page-72-0). For numerical reasons, the turbulence intensity without this scaling becomes slightly less than the specified value. There is 3 valid input values: 0, 1 and 2. 0 tells Turbsim that it should not scale the time series. 1 is "'scaling by HH value"'. This means that all time series will be modified, using the same scaling factor for each point, the 3 components still has separate scales. The hub height will have the exact specified turbulence intensity while other points will not. 2 will tell Turbsim to scale each point individually making all the points match the exact standard deviation specified for the given turbulence intensity.

| Scale parameter | $\parallel$ Run 1 | Run 2             | Run 3  | Run 4  | Average  |
|-----------------|-------------------|-------------------|--------|--------|----------|
|                 | 28.548            | 28.517            | 28.517 | 29,609 | 28.79775 |
|                 | 31.341            | $29.016$   28.517 |        | 28.579 | 29.36325 |
|                 | 33.041            | 29.297            | 29.437 | 29.5   | 30,31875 |

Table 5.5: Variation in runtime with different Scale IEC parameters.

The measurements suggests a slight increase in runtime with the scaling set to 1 or 2. This is no suprise as the operation of multiplying only the hub height points with a constant for option 1 or multiplying every point with a constand as in option 2 will take some extra runtime.

The surface roughness z0 was also tested, but found to have no impact on either output nor runtime because it's not

#### <span id="page-61-0"></span>5.1.10 Memory requirements

The new stationary computer would not run 10 min simulations over 80x80 gridpoints, and Turbsim gives an error before exiting, telling the user that it can not locate the necessary amount of memory. The reason for this is that 32-bit applications in windows will have a memory limit of 2 GB (*[Memory Limits for Windows Releases \(Windows\)](#page-72-1)* [2013\)](#page-72-1). A central person in the writing of Turbsim, Marshall Buhl, explained in a forum post how one can calculate the amount of memory needed for each simulation.

$$
Spectral GridElements = (NYGrids * NZGrids)^{2}
$$
\n(5.2)

$$
Spectral Matrix Elements = 3*NZgrids*NumTimeSteps
$$
 (5.3)

$$
Component Elements = Spectral MatrixElements * NYGrids \qquad (5.4)
$$

$$
TotalElements = SpectralGridElements + SpectralMatrixElements + 1 * (ComponentElements + NZGrids) + NYGrids
$$
\n
$$
(5.5)
$$

$$
BytesRequired = 4 * Total Elements
$$
\n(5.6)

$$
GBytesRequired = \frac{BytesRequired}{(1024)^3}
$$
\n(5.7)

To see how much memory the 72x72 grid simulation needs, we can use the parameters as input in these equations.

 $SpectralGridElements = (72 * 72)^2 = 26873856$  $Spectral MatrixElements = 3 * 72 * (600/0, 05) = 2592000$ *ComponentElements* = 2592000 ∗ 72 = 186624000  $Total elements = 26873856 + 2592000 + 2 * (186624000 + 72) + 72 = 402714072$ *Bytesrequired* = 4 ∗ 402714072 = 1610856288  $Gigbytes required = 1610856288/(1024^3) = 1,5$ 

A small addition to these formulas were made by Bonnie Jonkman in the same forum thread. Jonkman is also a contributor to Turbsim working at NWTC. The time specified by the user differs slightly from the time Turbsim needs for the simulation.

$$
Turbsimtime = Specificdtime + (gridwidth/windspeed at hubheight) \qquad (5.8)
$$

This will change the 600 seconds of input time to 609 seconds in the previous example resulting in a small increase in 0,02 GB extra memory. So with these calculations for memory use, an analysis of memory use in Turbsim was perfomed.

A input with 77x77 gridpoints and a 600 second timelength with 0,05 seconds in timestep size were saved to an input file. Turbsim would not run with this input because of the memory limit, although the same input with a 76x76 grid ran ok. With the same approach as the previous example, the calculated memory requirement requirement for the 77x77 grid case is 1,77 GB. This is well below the 2GB limit, and the reason for this is that memory allocation is not very efficient unless the chunks to be allocated are very small. The large arrays in Turbsim: coherence, velocity spectra and velocity components will cause the program to go over the limit well before 2 GB.

Further, several tests where the grid was kept steady at 50x50 points and the time increased from 1200 was performed. The timestep was 0,05 s. The first test that failed because of the memory limit was at 1580 seconds in timelength. This test was calculated to use 1,82 GB of ram. After this test, further tests was performed to see if a smaller grid with a long timelength was getting closer to the 2GB limit. An inputfile with 30x30 points and a 0,05 s timestep was found to run up to a timelength of 4470 seconds. This input is calculated

to need 1,85 GB of memory. Investigating this further, an inputfile with 10x10 gridpoints and a 0,05 timestep was found to run up to a timelength of 40100 seconds, requiring 1,88 GB of memory. To describe the possible relationship with number of gridpoints and the memory limit, these data were plotted in a diagram.

<span id="page-63-0"></span>![](_page_63_Figure_2.jpeg)

Turbsim also includes Turbsim64. To run this program, the user has to have a 64-bit operating system. This is a win64 application, which has a memory limit of 8 TB. The stationary computer used to test only had 8 GB of physical memory, so to see if the physical memory was the upper limit, a test was performed where the input was set to require 8 GB, and moving gradually down with the amount of gridpoints until Turbsim could run without the memory error. The first successfull execution was a  $143x143$  point grid with the usual 600 second timelength and 0,05 timestep requiring about 7,31 GB.

# 5.1.11 Validation

A closer inspection of the output files was performed to see if the output was any different when the various input parameters was changed. Each simulation in Turbsim outputs a .sum file which is a summery of the statistics of the total output.

The standard deviation of all points during the whole timelength was plotted in Fig. [5.12](#page-64-0). It is clear how it varies because of what the authors refer to as numerical reasons (Jonkman and Kilcher [2012\)](#page-72-2). The tests was performed with the scale IEC parameter set to 1, which means that only the standard deviation at hub height is scaled to fit the exact turbulence intensity. When the scale IEC was set to 2, the standard deviations for all the points were the same for the different simulations, at 2,096 which is correct for the turbulence intensity input: 20,96% with 10 m/s as mean V*hub*.

<span id="page-64-0"></span>Figure 5.12: Mean standard deviation of all points in the grid during the whole timelength without scaling.

![](_page_64_Figure_2.jpeg)

# Chapter 6

# Conclusion

# 6.1 Turbulent wind in aeroelastic software

Several software solutions for aero-elastic solutions for wind turbines like AeroDyn (*[NWTC](#page-72-3) [Computer-Aided Engineering Tools \(AeroDyn\)](#page-72-3)* [2014\)](#page-72-3) and Bladed (*[Bladed - DNV GL - RE-](#page-72-4)[NEWABLES ADVISORY - SOFTWARE](#page-72-4)* [2014\)](#page-72-4) have methods of simulating turbulence on the wind turbine to perform tests. The methods of simulating turbulence in these software applications are always a statistical approach using different turbulence models. Even though several standards exist for horizontal axis wind turbines, the IEC standard is the only standard reffered to repeatedly in most of the literature about wind simulation. This is reflected in the choice to include IEC compliant turbulence models and parameters in these software solutions.

Extending Ashes with a tool for turbulence provides an important tool to the user. It is advantageous to have a easy and convenient integration to generate turbulence with IEC parameters. Several solutions for a IEC compatible tool for turbulence were investigated.

Turbsim is very well documented and already used as the simulation tool for turbulence in AeroDyn. The scientists behind the program answer questions regularly on the NWTC forums. Turbsim is free and can be included in other software according to the licence. It provides the user with several options for turbulence modelling. The most important model is the Kaimal turbulence model as this model is recommended by the IEC. Other non site-specific models like the Von Karman and Smooth models are available in Turbsim. They are not recommended in the IEC, but might still be useful for some. Turbsim also provides some turbulence models based on measurements around the NWTC.

Turbsim lets the user control a range of useful parameters to generate wind customized to measurements from a site. The measurements are often made with anemometers located at the desired location for the wind turbine. From the measurements, the average wind, wind profile and turbulence intensity can be obtained. The parameters V*hub*, power law exponent( $\alpha$ ) and turbulence intensity, TI can be set to the measured values. With the

Kaimal turbulence model, a wind field can be generated with Turbsim which follows the guidelines of the IEC. It is also useful to have the options to set different inflow angles in Turbsim to perform different tests. IEC requires the wind turbine to be tested with an influence of inclination of the mean flow with respect to a horizontal plane of up to 8 ◦ . (IEC [2005\)](#page-72-0) Extreme turbulence is also a test requirement in the IEC standard [\(ibid.\)](#page-72-0). Turbsim supports generation of extreme turbulence with all the required parameters.

Even though Turbsim supports IEC turbulence with the Kaimal spectral model, another turbulence model is also suggested in the IEC standard, namely the Mann uniform shear turbulence model. This model assumes an initial condition with a isotropic Von Karman spectrum being rapidly distorted by a uniform, mean velocity shear [\(ibid.\)](#page-72-0). Implementations of this model was investigated to see if integration with Ashes was a possibility. The program windsimu was potentially a good candidate, but a lack of documentation and unstable behavior made the task difficult. Both the input parameters, inner workings and output file format lacks enough documentation to be used.

Another way of integrating was through Matlab. Francesco Perrone wrote a matlab script in 2012 to generate turbulent wind based on the Mann turbulence model (*[3D Turbulent](#page-72-5) [Wind Field by means of the Mann Model: MATLAB Central](#page-72-5)* [2014\)](#page-72-5). By using the matlab compiler, an exe file for use with Turbsim can be created. This script was a better candidate than windsimu, being open source and producing output consistently. Even though it had some desirable features, it has no documentation other than a few lines about the input. The author is a load calculation engineer at Areva Wind in Germany.

Although the scripts for generating turbulence with the Mann model might work with some more documentation, Turbsim's user guide (Jonkman and Kilcher [2012\)](#page-72-2) states that the Mann turbulence model is on a list of future development. This would be the best way to make the Mann turbulence model available in Ashes given the way Turbsim is well integrated and Turbsim is documented.

# 6.2 Implementation

Turbsim was chosen as the most solid choice for generation of turbulence in Ashes. The software licence allows bundeling it directly with Ashes (Buhl [2014\)](#page-72-6). The implementation was focused on a software integration with high usability and flexibility for both new users and advanced users. Some features like the scaling to fit IEC target deviation, setting the wind profile to power law, setting the turbulence model to NTM and the IEC standard to the latest edition were removed from the interface to make it more user friendly with little to no sacrifice of functionality. The power law exponent  $\alpha$  were included to provide users to produce offshore turbulence and fit the wind profile to measurements if needed.

Observations and knowledge from the parameter study was used to implement auto-updated approximations for memory requirement, run time and file size. When the user changes a parameter that has an impact on these estimates, the approximations gets updated and are visible for the user. This feature will let the user know if the simulation is taking too much memory to perform or how long it is going to run before the execution of Turbsim.

The approximation on run time was written based on the data of the computer used for the testing, and will most likely be wrong in most cases unless the user has the exact same hardware. There is no known way of making an approximation without altering the Turbsim source that will be correct for every user because of difference in hardware and also the impact of other programs running on the system. Still, an approximation should still be more beneficial to the user than no prediction at all. The memory requirement and file size is correct irregardless of the users hardware.

A visualization of the field developed earlier was not used because a new method of showing the forces on the wind turbine developed by Per Ivar Bruheim. Arrows on the wind turbine shows the forces acting on the elements in real time. This had a cleaner look than a two dimentional color chart.

# 6.3 Testing

A test from the OC4 specifications were performed to check that the output generated with Turbsim in Ashes produced reliable results (Popko et al. [n.d.\)](#page-73-2). The probability density function of the wind speeds at hub height produced results that was very consistent with the other software in the test. This suggests a realistic generation of the turbulence.

# 6.4 Offshore turbines

For normal conditions, offshore turbines can use the recommended parameters for onshore turbines with only modifying the power law exponent  $\alpha$  to 0,14. It is however required to do measurements and use the observed wind profile exponent, turbulence intensity and mean wind speed at hub height if an offshore wind turbine is to be tested and constructed. Offshore wind conditions shall be tested with wave conditions, but no correlation is required by IEC (IEC [2009\)](#page-72-7).

# 6.5 Parameters and performance

The output and performance analysis in chapter [5](#page-50-0) was performed on a 3 year old mid end laptop and a high end stationary. The idea was to measure how much the hardware can impact runtime. The results shows that the newer computer performs much faster than the laptop, and the improvement in runtime is bigger at higher grid resolutions. This is important information because it can give an indication on minimum or recommended hardware requirements and recommended maximum number of gridpoints. A requirement that the user should be able to run a 1 hour simulation with 50x50 gridpoints with a 0,05 second timestep can be established as a reasonable requirement. Using equation 5.5 (total elements) in combination with the byte calculations gives a memory requirement of 4,06 GB. This means that the user needs over 5GB of ram. The recommended memory requirement

can be set to 6GB, given that 5GB ram is not very common in computer hardware. The runtime on this simulation for the new stationary computer was 14118 seconds, almost 4 hours. With the aquired knowledge that the laptop can use over 12 times as long performing certain simulations, it could use as much as 47 hours on this simulation if it had the memory to run it. Keeping this in mind, the recommended CPU should be the newer i5 and i7 series from Intel or a corresponding processor.

The software will give an estimation of the runtime. This will let the user have some idea if this is a job that can be performed while waiting in front of the computer, or if the simulation should be performed overnight or in the background.

Turbsim does not run in parallell. This might be updated in the future, as Turbsim is written in Fortran, and can make us of the parallell library openMP to utilize multiple logical processors (*[OpenMP - The GNU Fortran Compiler](#page-72-8)* [2013\)](#page-72-8).

Turbsim can get closer to the memory limit by having a smaller amount of gridpoints and a longer time-series. Big grid arrays means less optimized memory allocation, see Fig. [5.11](#page-63-0). The user will be able to see the required memory beforehand. The original formula is multiplied with 1,1 to account for overhead memory illustrated in Fig. [5.11](#page-63-0). This will provide the estimation of memory requirement with an extra buffer to handle the additional memory needed for large grids. The constant 1,1 is calculated from the test on the stationary computer where the calculated memory was 7,31 GB and the memory needed was 8 GB. Users on computers with 8 GB ram will with this have to perform a simulation with over 143x143 gridpoints before getting a conservative/too low estimation.

Users with only 2 GB of ram available will be able to run a simulation up to around  $62x62$ gridpoints before the estimation will be too low. If the user has more gridpoints and wants to run the simulation up to a timelength where exactly all the memory is used, the estimated memory need displayed to the user will be slightly below the memory actually needed.

The finest grid on a computer with 8 GB RAM in Turbsim64 when simulating a 10 min or 600 second timelength with 0,05 seconds in timestep is 143x143 points, although this is not practical to do with a normal computer without waiting weeks or more for it to finish. The finest grid test performed in the analysis was an 82x82 grid in the Turbsim64 program. A 600 second timelength with 0,05 second timestep at this resolution took 72888 seconds to perform which is over 20 hours.

Turbsim's 64-bit edition was used in Ashes. This will allow the user to perform longer simulations and use finer grids.

# 6.6 Further development

More turbulence models can be added in Ashes. Turbsim might include the Mann turbulence model in future updates, which will be very convenient to add in to the turbulent wind dialog. The software IECwind can be added, but might not be right for the turbulent wind dialog since it technically is not turbulence, but the tests should be available in Ashes nevertheless. Questions about when we can expect the Mann turbulence model in Turbsim have remained unanswered, but if the addition of this model is to be implemented by other methods, the program IECwind should be further investigated. The main objective should be to aquire documentation about input and output. With this in hand, the software can be tested correctly and included in the turbulent wind dialog in Ashes. The power spectral density function for the OC4 test 3.4a could not be correctly produced. Some information about the parameters and method of producing this function for the other software is needed.
## Bibliography

- *3D Turbulent Wind Field by means of the Mann Model: MATLAB Central* (2014). URL: [http://www.mathworks.com/matlabcentral/fileexchange/35722-](http://www.mathworks.com/matlabcentral/fileexchange/35722-3d-turbulent-wind-field-by-means-of-the-mann-model/content/IEC_MANN.m)  $3d$  - turbulent - wind - field - by - means - of - the - mann - model / [content/IEC\\_MANN.m](http://www.mathworks.com/matlabcentral/fileexchange/35722-3d-turbulent-wind-field-by-means-of-the-mann-model/content/IEC_MANN.m) (visited on 01/10/2014).
- *Bladed DNV GL RENEWABLES ADVISORY SOFTWARE* (2014). URL: [http://](http://www.gl-garradhassan.com/en/GHBladed.php) [www.gl-garradhassan.com/en/GHBladed.php](http://www.gl-garradhassan.com/en/GHBladed.php) (visited on 01/10/2014).
- Buhl, M. (2014). *NWTC Computer-Aided Engineering Tools (Disclaimer)*. URL: [http:](http://wind.nrel.gov/designcodes/disclaimer.html) [//wind.nrel.gov/designcodes/disclaimer.html](http://wind.nrel.gov/designcodes/disclaimer.html) (visited on 01/11/2014).
- Burton, T. (2011). *Wind energy handbook*. Chichester: Wiley. ISBN: 978-1-119-99271-4.
- Frisch, U. (1995). *Turbulence: The Legacy of A. N. Kolmogorov*.
- Hau, E. (2013). *Wind Turbines: Fundamentals, Technologies, Application, Economics*. Berlin, Heidelberg: Springer Berlin Heidelberg. ISBN: 9783642271519.
- Hunt, J. and N. Kevlahan. *Rapid Distortion Theory and the structure of turbulence*. English. URL: [http://ms.mcmaster.ca/kevla/pdf/articles/Monte\\_](http://ms.mcmaster.ca/kevla/pdf/articles/Monte_Verita93.pdf) [Verita93.pdf](http://ms.mcmaster.ca/kevla/pdf/articles/Monte_Verita93.pdf).
- IEC, I. electrotechnical commision (2005). *IEC 61400-1*. 3rd ed. Norsk elektroteknisk komite. ISBN: 2-8318-8161-7.
- (2009). *IEC 61400 3*. 1st ed. Norsk elektroteknisk komite.
- Jonkman, B. and L. Kilcher (2012). *TurbSim User's Guide*.
- Khusnutdinova, K. (1995). *Kolmogorov's 5/3 law*. URL: [http://homepages.lboro.](http://homepages.lboro.ac.uk/~makk/mathrev_kolmogorov.pdf) [ac.uk/~makk/mathrev\\_kolmogorov.pdf](http://homepages.lboro.ac.uk/~makk/mathrev_kolmogorov.pdf).
- *Memory Limits for Windows Releases (Windows)* (2013). URL: [http://msdn.microso](http://msdn.microsoft.com/en-us/library/windows/desktop/aa366778(v=vs.85).aspx)ft. [com/en-us/library/windows/desktop/aa366778\(v=vs.85\).aspx](http://msdn.microsoft.com/en-us/library/windows/desktop/aa366778(v=vs.85).aspx) (visited on 11/19/2013).
- *NWTC Computer-Aided Engineering Tools (AeroDyn)* (2014). URL: [http://wind.](http://wind.nrel.gov/designcodes/simulators/aerodyn/) [nrel.gov/designcodes/simulators/aerodyn/](http://wind.nrel.gov/designcodes/simulators/aerodyn/) (visited on 01/10/2014).
- *NWTC View topic Mann turbulence from HAWC2 using InflowWind* (2014). URL: <https://wind.nrel.gov/forum/wind/viewtopic.php?f=4&t=714> (visited on 01/09/2014).
- *OpenMP The GNU Fortran Compiler* (2013). URL: [http : / / gcc . gnu . org /](http://gcc.gnu.org/onlinedocs/gfortran/OpenMP.html) [onlinedocs/gfortran/OpenMP.html](http://gcc.gnu.org/onlinedocs/gfortran/OpenMP.html) (visited on 12/29/2013).
- Popko, W. et al. *Offshore Code Comparison Collaboration Continuation (OC4), Phase I – Results of Coupled Simulations of an Offshore Wind Turbine with Jacket Support Structure*.
- *Process Explorer* (2013). URL: [http : / / technet . microsoft . com / en us /](http://technet.microsoft.com/en-us/sysinternals/bb896653.aspx) [sysinternals/bb896653.aspx](http://technet.microsoft.com/en-us/sysinternals/bb896653.aspx) (visited on 11/22/2013).
- *Qt Qt Product* (2013). URL: <http://qt.digia.com/product/>.
- Rosa, R. M. S. *TURBULENCE THEORIES*.
- Veers, P. S. (1988). *Three-Dimensional wind Simulation*. English.
- Veldkamp, D. (2006). *Chances in Wind Energy*. DUWIND Delft University Wind Energy Research Institute. ISBN: 90-76468-12-5.
- Worpahl, F. and W. Popko (2013). *Description of the load cases and output sensors to be simulated in the OC4 project under IEA Wind Annex 30*.

## Appendix

.1

Appendix A: Runtimes for 4-1600 gridpoints

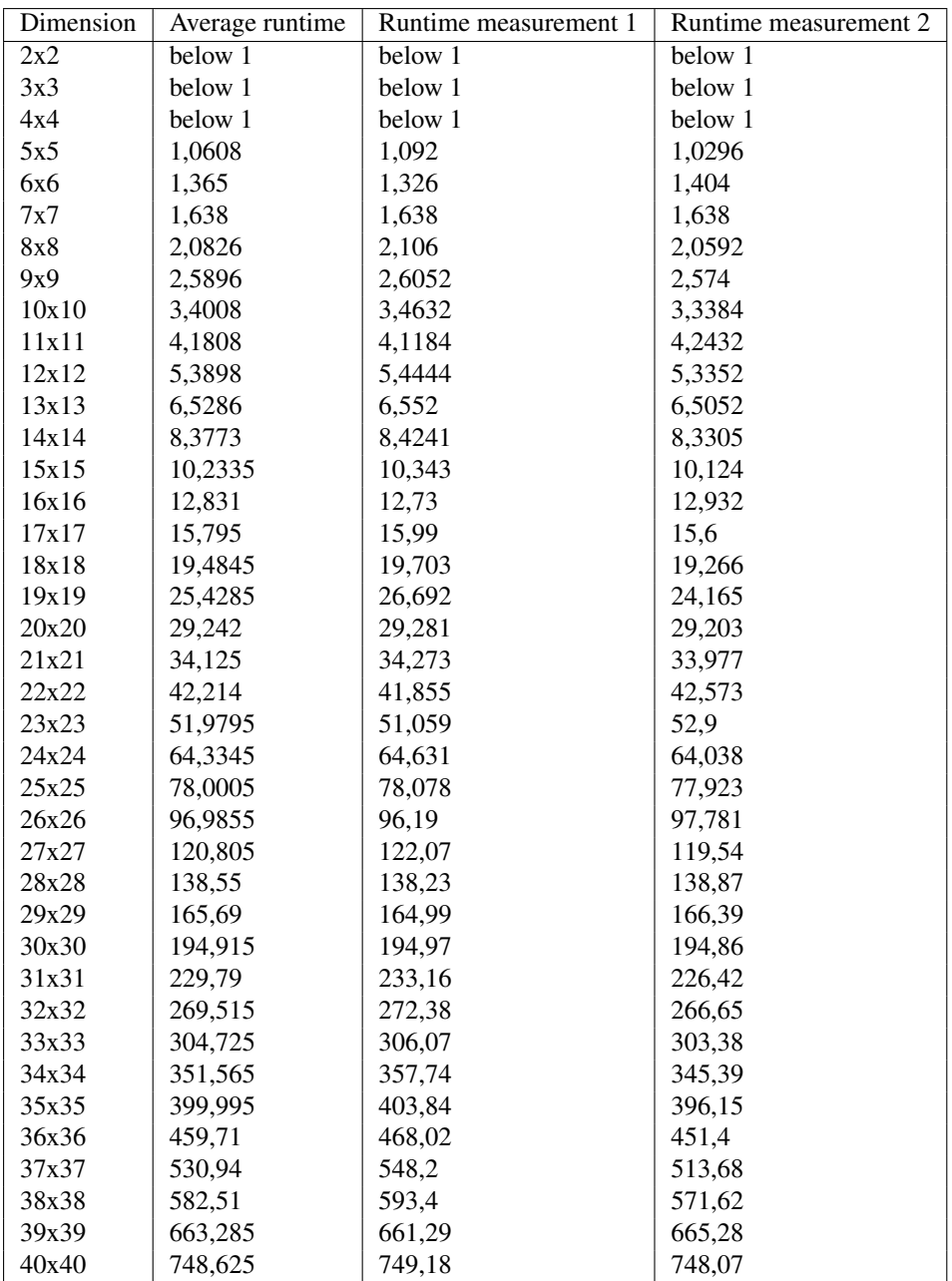

Table 1: Measurements of runtime with increase in gridpoints. Performed on i7-3770K @ 3.50GHz.

Appendix B: A standard IEC Kaimal input file

TurbSim Input File. Valid for TurbSim v1.06.00, 21-Sep-2012

---------Runtime Options----------------------------------- 2318573 RandSeed1 RANLUX RandSeed2<br>False WrBHHTP WrBHHTP False WrFHHTP<br>False WrADHH WrADHH False WrADFF<br>False WrBLF WrBLFF False WrADTWR True WrFMTFF False WrACT<br>True Clockw Clockwise 1 ScaleIEC --------Turbine/Model Specifications----------------------- 20 NumGrid\_Z<br>20 NumGrid\_Y NumGrid Y 0.05 TimeStep<br>600 Analysis 600 AnalysisTime 600 UsableTime 84.2876 HubHt<br>140.00 Grid 140.00 GridHeight<br>140.00 GridWidth 140.00 GridWidth<br>0 VElowAng 0 VFlowAng<br>0 HFlowAng HFlowAng --------Meteorological Boundary Conditions------------------- "IECKAI" TurbModel<br>"1-ED3" IECstanda "1-ED3" IECstandard "A" IECturbc<br>"NTM" IEC\_Wind .<br>EC\_WindType<br>ETMc default<br>default default WindProfileType 84.2876 RefHt 10 URef<br>default ZJetMax  $default$ default PLExp<br>default 20 default --------Non-IEC Meteorological Boundary Conditions------------ Latitude 0.05 RICH\_NO<br>default UStar default USt<br>default ZI  $default$ default PC\_UW<br>default PC\_UV default PC\_UV<br>default PC VW default default IncDec1<br>default IncDec2 IncDec2 default IncDec3<br>default CohExp default --------Coherent Turbulence Scaling Parameters-------------------"M:\coh\_events\eventdata" CTEventPath CTEventFile true Randomize<br>1.0 DistScl DistScl  $0.5$  CTLy<br> $0.5$  CTLz 0.5 CTLz<br>30.0 CTSt CTStartTime

.2

NOTE: Do not add or remove any lines in this file! 

## Appendix C: Quickstart guide for turbulent wind in Ashes

- 1. Choose the appropriate folder and filename for your output files. The software will produce an input file with the parameters used, a sum file with useful statistics and a binary wind file with the .wnd extension or 3 readable files with the .u, .v and .w extensions if binary is turned off.
- 2. Leave turbulence model at IEC Kaimal, the default. This model is suggested for use in IEC 61400-1 third edition. Used for normal non-extreme turbulence.
- 3. Set the appropriate width and height of the grid. Before setting the resolution, the user should set the width/height of the wind field. This value should be set using : 2\*(Rotor radius + Shaft length). So with a rotor radius of 40 meters and a shaft of 1 meter, the width of the wind field should be above 82 meters. The height should be the same as the width, resulting in a square wind field.
- 4. Set the appropriate resolution (number of grid points) of the wind field. Depending on the turbine being tested, an appropriate resolution should be set. With the wind field width of 82 meters, a resolution of 50 grid points will result in 1,64 meters between each grid point. Increasing the resolution further can be useful, but will also increase the runtime.
- 5. Set the time length and time step of the simulation. The length can be set to 3600 seconds, or 1 hour. A time step of 0,05 is recommended for most simulations. The time step determines the maximum frequency  $f_{max}$ .

$$
f_{max} = \frac{1}{\Delta t} \tag{1}
$$

- 6. Set the height of the hub. The hub height is the height from the ground to the center of the hub.
- 7. Set the average wind speed at hub height. This will tell Turbsim what the average wind shall be at hub height.
- 8. Choose the turbulence intensity. If the IEC classes are used, choose A, B or C from the simple interface, or click on the advanced options checkbox to enable advanced options if a user defined value for the turbulence intensity is preferred.
- 9. Onshore or offshore. If the turbine is located onshore, go to the next step. If the turbine is located offshore, the power law exponent needs to be changed from "'default"' to 0,14.
- 10. Check estimated runtime, memory and output file size. Make sure the computer running the simulation has more memory than the required amount. Also see that there is enough disk space to save the output. Finally, if the estimated runtime is too high, consider lowering the amount of grid points or lower time length of simulation.
- 11. Run the simulation.

## .3